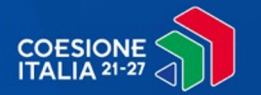

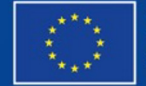

**Cofinanziato** dall'Unione europea

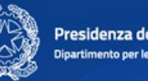

*14 giugno 2024*

# **OpenCoesione: come accedere ai contenuti di comunicazione dei PN e PR**

# **COESIONE ITALIA 21-27**

### **CONTENUTI DI COMUNICAZIONE DEI PN/PR**

**B B V O** 

Il portale unico nazionale OpenCoesione si arricchisce di una sezione per **valorizzare e rilanciare i contenuti di comunicazione** realizzati dalle Amministrazioni titolari di Piani e Programmi

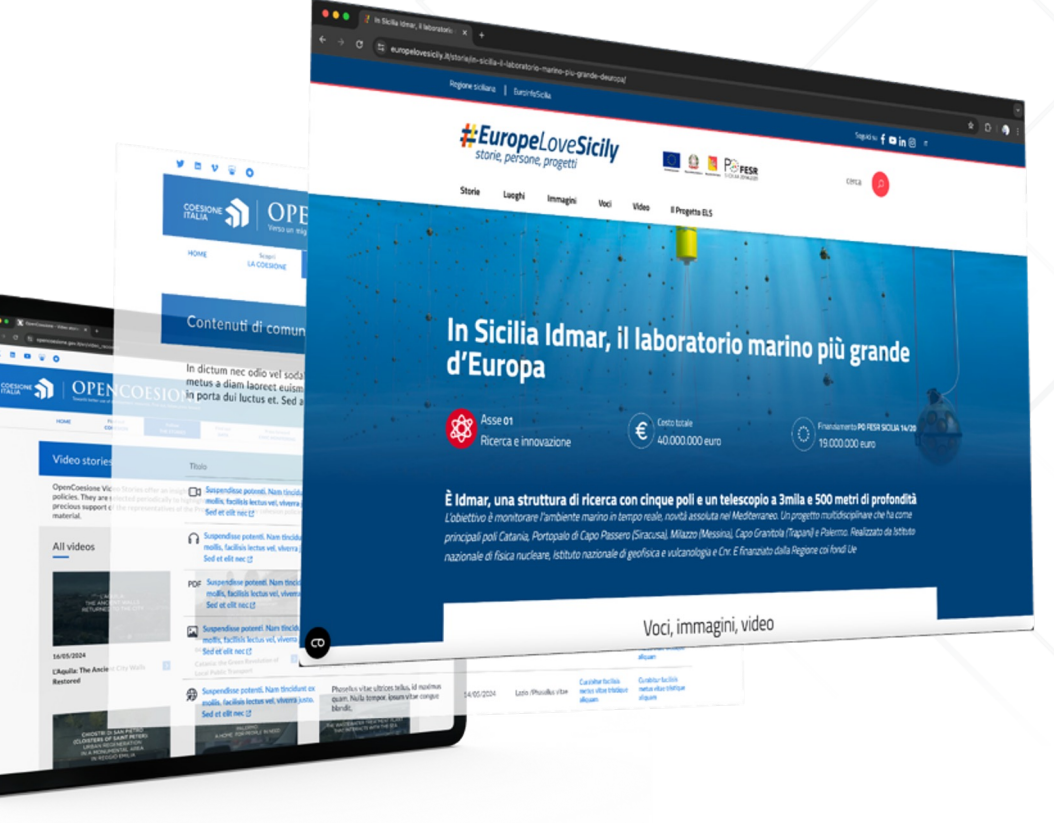

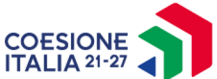

## **PRODOTTI DA SEGNALARE DA PARTE DI PN/PR…**

- Campagne di divulgazione, **prodotti multimediali**, iniziative di disseminazione delle azioni e dei risultati **nei territori**
- **Collegamento** diretto ai **Programmi e/o Progetti**
- **Segnalati attraverso il form dedicato,** *previa approvazione e traduzione*
- Tracciamento da parte dei **motori di ricerca**

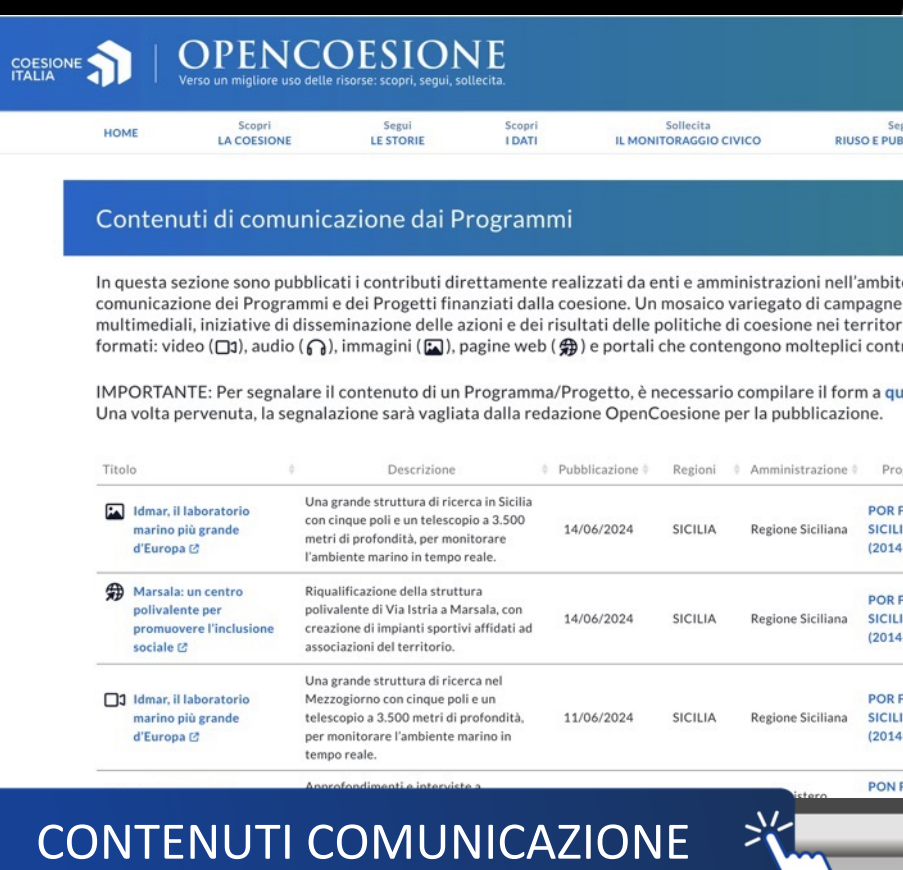

### ... PRESENTI NELLA PAGINA DEL PROGRAMMA ASSOCIATO

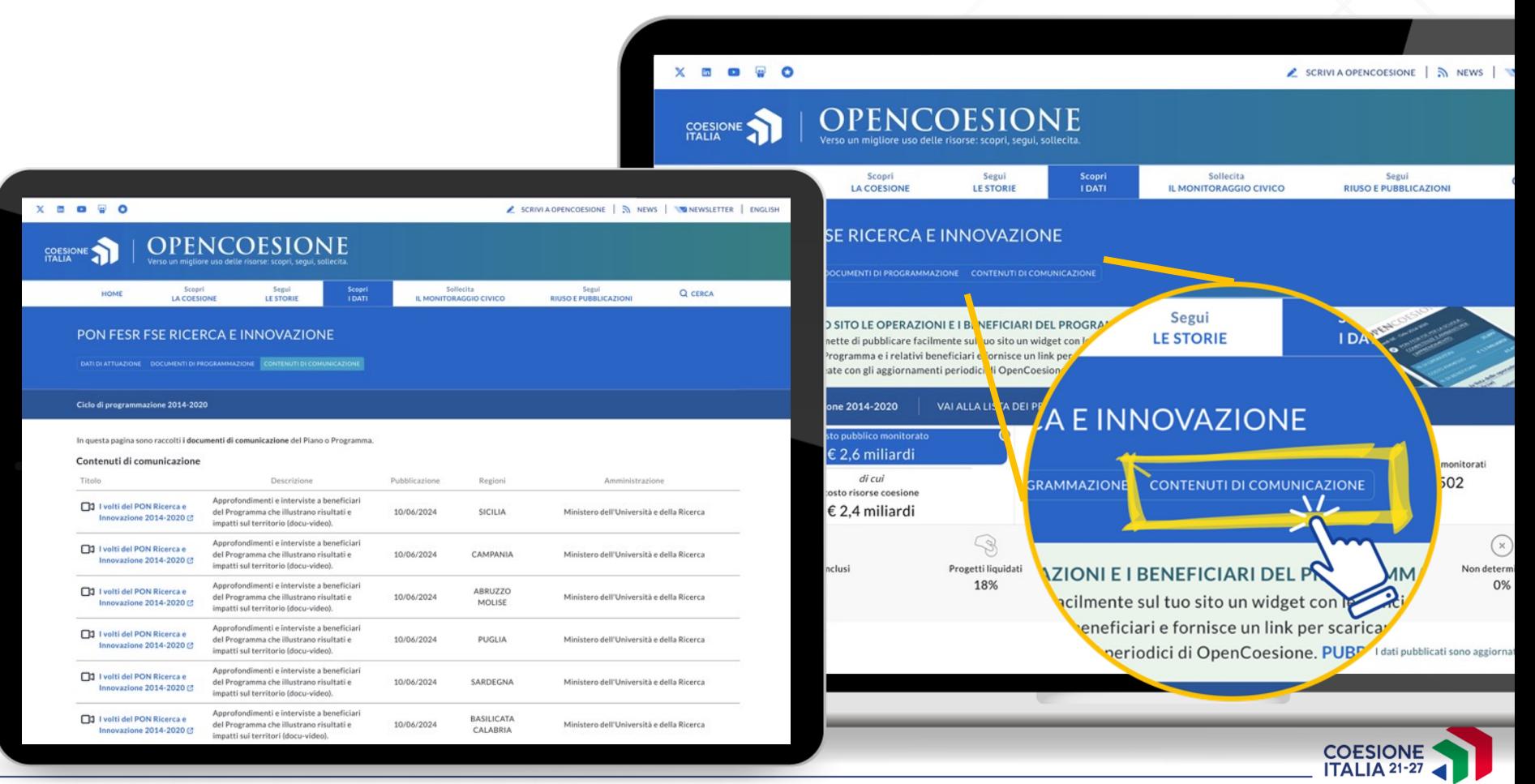

## E NELLA PAGINA DEDICATA **AL SINGOLO PROGETTO**

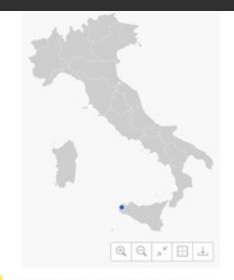

#### Fondo Europeo di Sviluppo Regionale (FESR) Fondi Strutturali relativi alla programmazione 2014-2020

Programma POR FESR SICILIA

Asse **Inclusione Sociale** 

Objettivo specifico RIDUZIONE DEL NUMERO DI FAMIGLIE CON PARTICOLARI FRAGILITÀ SOCIALI ED ECONOMICHE IN CONDIZIONI DI DISAGIO ABITATIVO

#### Contenuti di comunicazione

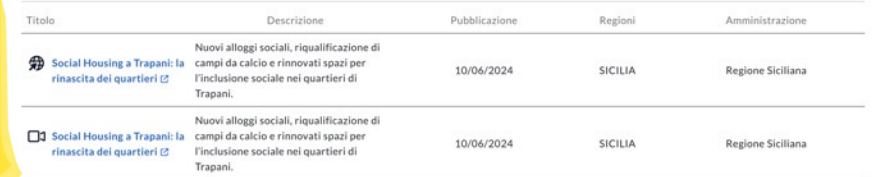

#### Altri progetti sul territorio

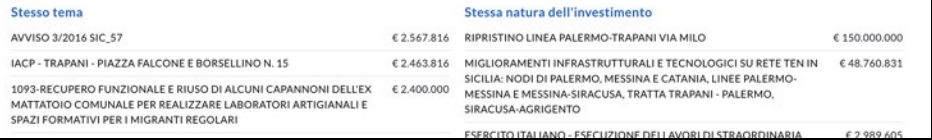

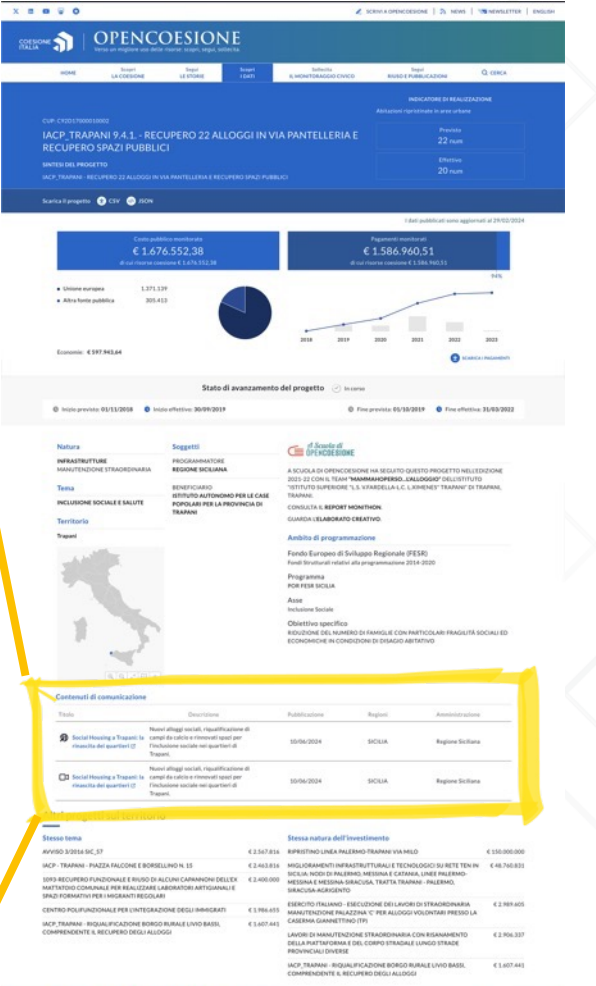

Z SONALORNOESONE | 2% NOVS | VSI NEWSLETTER | ENGLISH

COESIONE<br>ITALIA 21-27

 $X = 0$  W O

**OPENCOESIONE SERIONE** 

# **FORM DI SEGNALAZIONE DEI CONTENUTI DI COMUNICAZIONE**

È possibile segnalare contributi direttamente realizzati da enti e amministrazioni nell'ambito delle attività di comunicazione dei Programmi e dei Progetti finanziati dalla coesione.

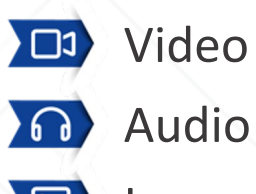

**ED** Immagini

**希 Pagine web dedicate** 

Pagine con più contenuti multimediali

**I CONTENUTI SARANNO PUBBLICATI PREVIA APPROVAZIONE DEL TEAM OC**

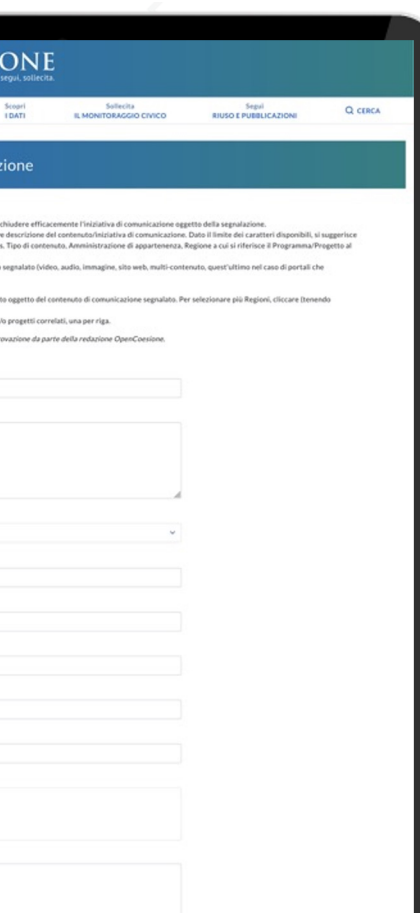

### FORM DI SEGNALAZION

### **FORM DI SEGNALAZIONE 1di3**

- **Titolo** deve essere **di massimo 80 caratteri**  spazi inclusi, e descrivere efficacemente l'iniziativa di comunicazione oggetto della segnalazione
- La **descrizione** del contenuto/iniziativa di comunicazione deve essere **breve e puntuale** (**massimo 200 caratteri**)

Per brevità e immediatezza è consigliato **evitare le ripetizioni di elementi** descrittivi **già presenti negli altri campi**  *(es. Tipo di contenuto, Amministrazione di appartenenza, Regione di intervento..)*

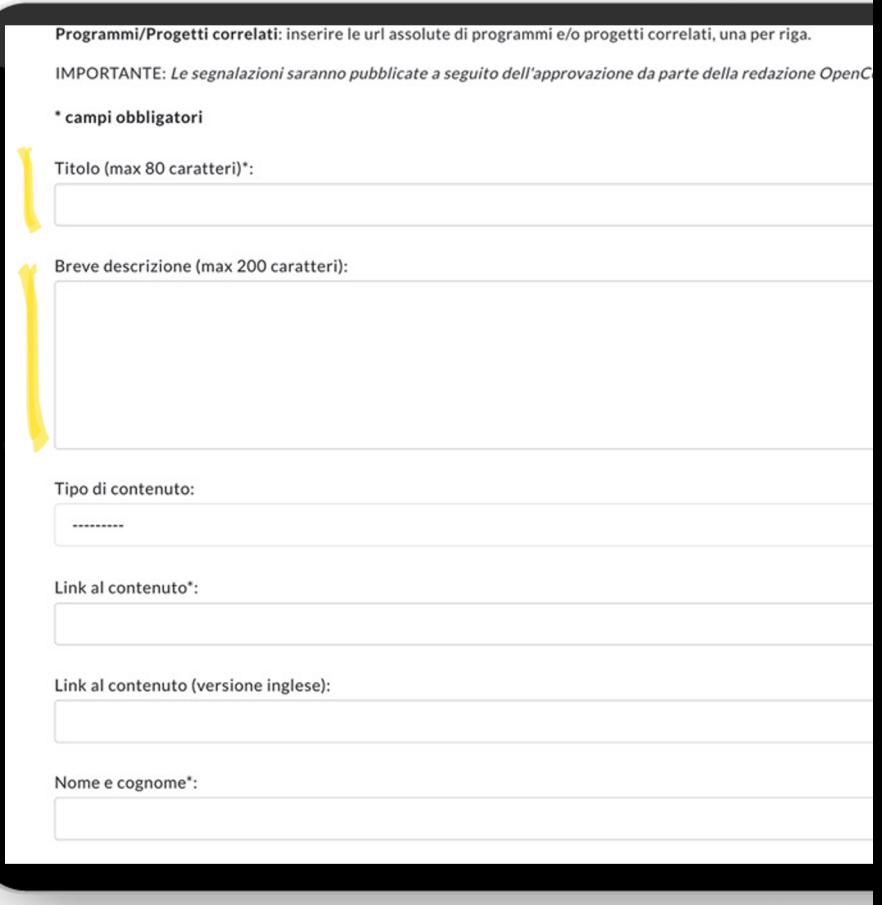

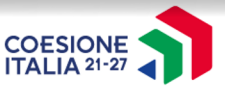

### **FORM DI SEGNALAZIONE 2di3**

Dal menu a tendina occorre **selezionare la tipologia di contenuto di comunicazione** di cui segnala il link

**Inserire il link univoco e completo** al contenuto di comunicazione da segnalare e riportare sotto l'eventuale **link** al contenuto **in lingua inglese** 

I box *Nome e Cognome* **e** *Email* NON vengono pubblicati e sono a sola **disponibilità interna** per eventuali informazioni aggiuntive

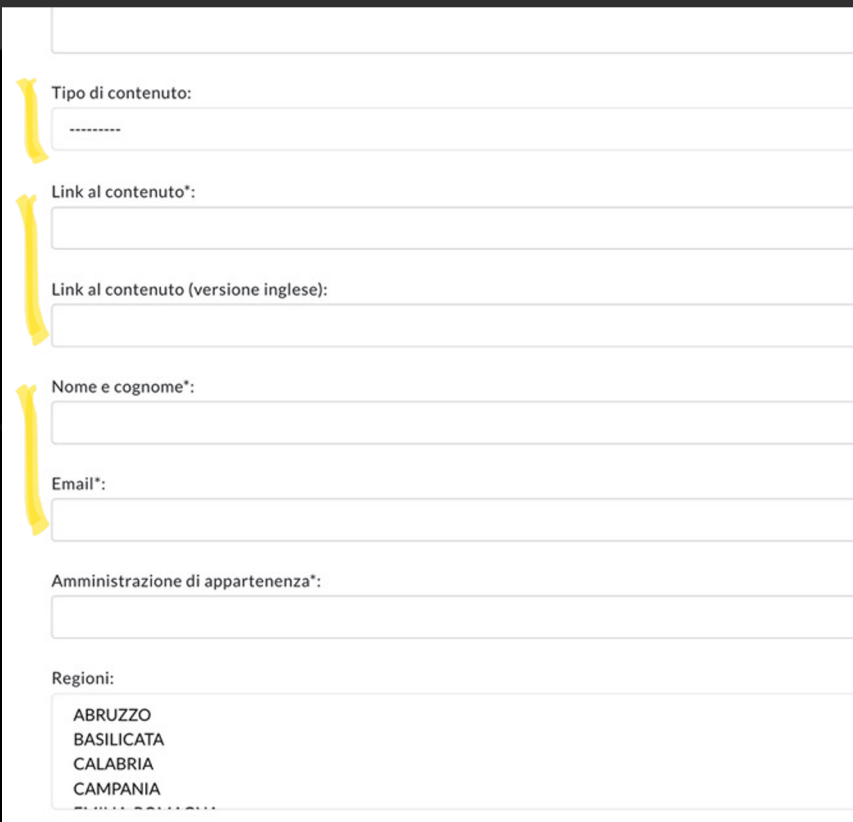

È consigliato linkare una pagina web specifica che contiene più contenuti di comunicazione, se disponibile

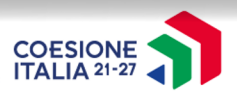

### **FORM DI SEGNALAZIONE 3di3**

- Nel box Amministrazione di appartenenza **inserire in forma estesa l'ente titolare** di tale intervento
- Attraverso l'elenco presente nel campo *Regioni* **è possibile selezionare uno o più territori** tramite il tasto CTRL (control/ command) luogo dell'intervento del Programma/Progetto
- Nel campo *Programmi e/o progetti correlati* inserire **le url assolute delle pagine del programma e/o progetti presenti sul portale unico Opencoesione** autore dell'intervento. **Uno per riga**

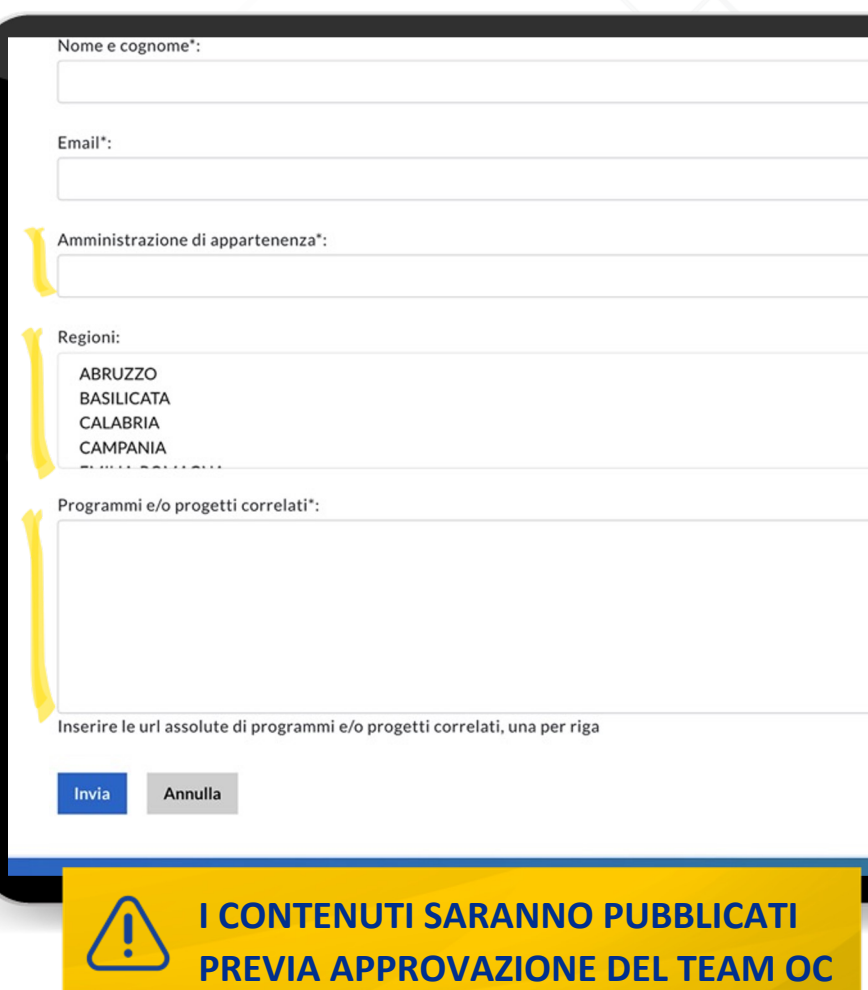

## **AGGIORNAMENTO IN CORSO (LG–COM OC)**

È in corso l'**aggiornamento delle Linee Guida per la comunicazione dei Programmi sul portale OpenCoesione**

Vi manderemo una comunicazione appena saranno online

MATERIALI DI SUPPORTO

LA COMUNICAZIONE D

Preavvisi e Opportu liste di operaz e mate

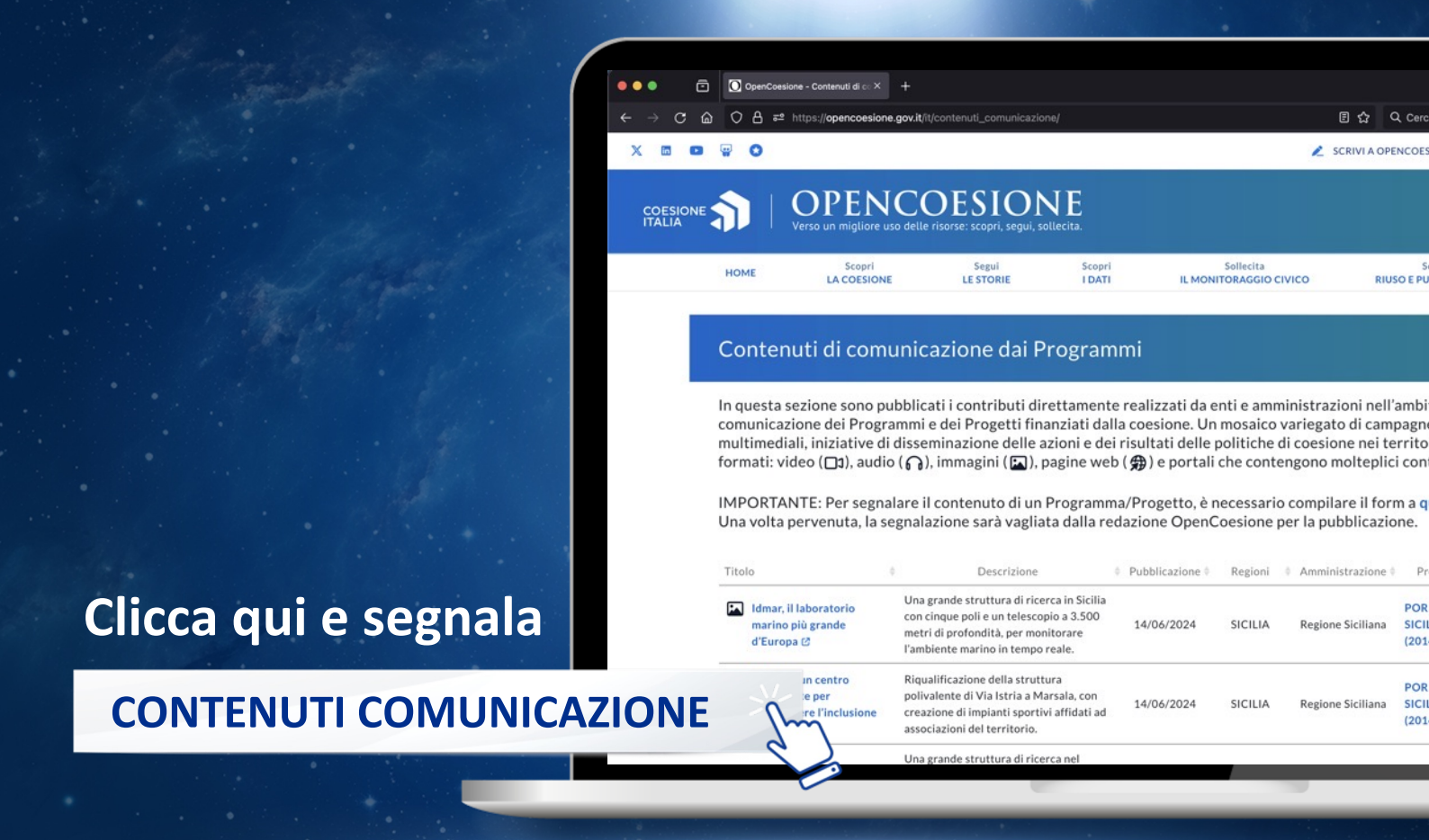

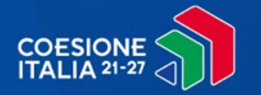

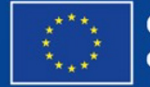

**Cofinanziato** dall'Unione europea

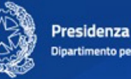

Presidenza del Consiglio dei Ministri Dipartimento per le politiche di coesione e per il sud

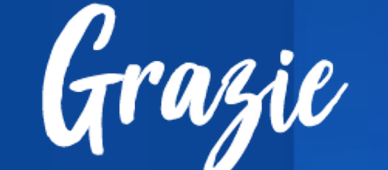

### **coesionecomunica@governo.it**

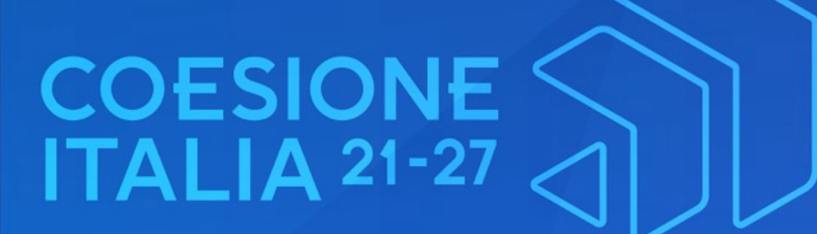